# IDEER *USER GUIDE FOR ONLINE VOTING*

*Student council elections a.y. 22/23*

**October 14th, 2022**

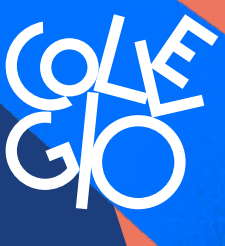

FU

TU

RO

Fondazione Collegio<br>Universitario **Einaudi** 

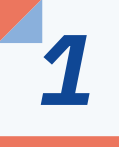

## *Log in with your credentials on the PFP Platform*

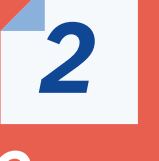

### *Open the menu at the top left and click on «catalogo corsi»*

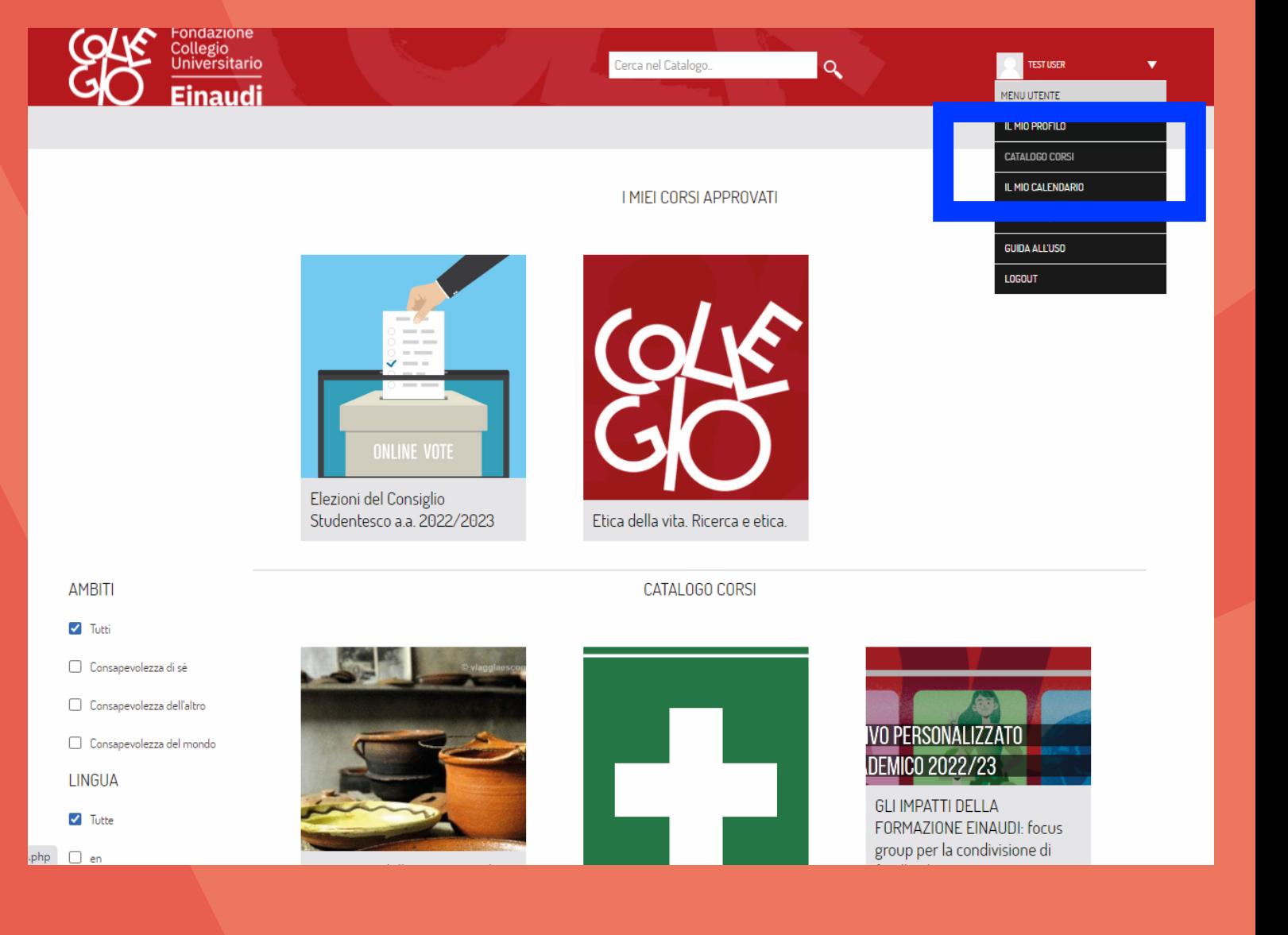

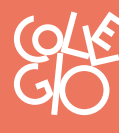

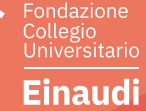

*3*

*The page will show the Elections of the Student Council a.y. 2022/23 box.*

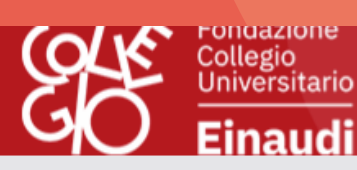

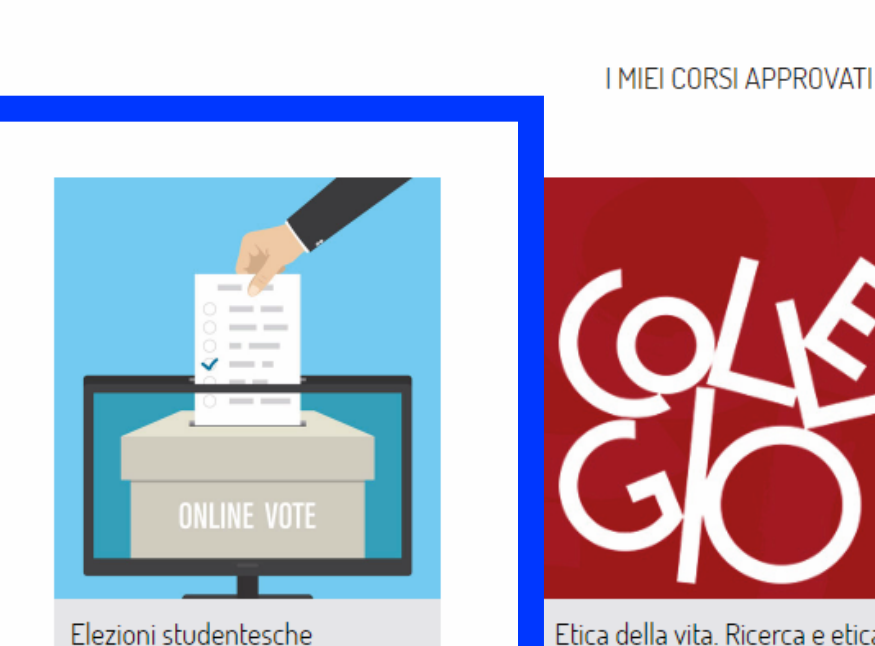

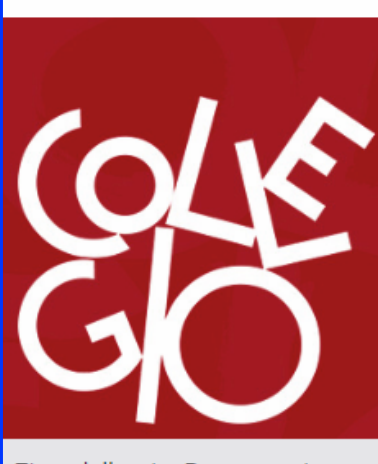

Cerca nel Catalogo.

 $\alpha$ 

Etica della vita. Ricerca e etica.

*4*

*By clicking on the box you will be redirected to the voting form of your residence hall*

Fondazione

Einaudi

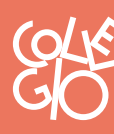

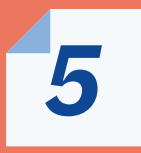

*By clicking on the Votazione per la sezione you can access the page where you can cast your vote.*

*Then click on Rispondi alle domande 6*

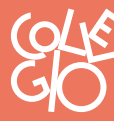

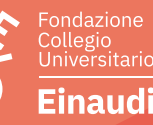

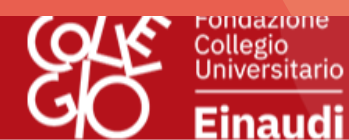

#### ELEZIONI DEL CONSIGLIO STUDENTESCO A.A. 2022/2023

Cerca nel Catalogo...

 $\alpha$ 

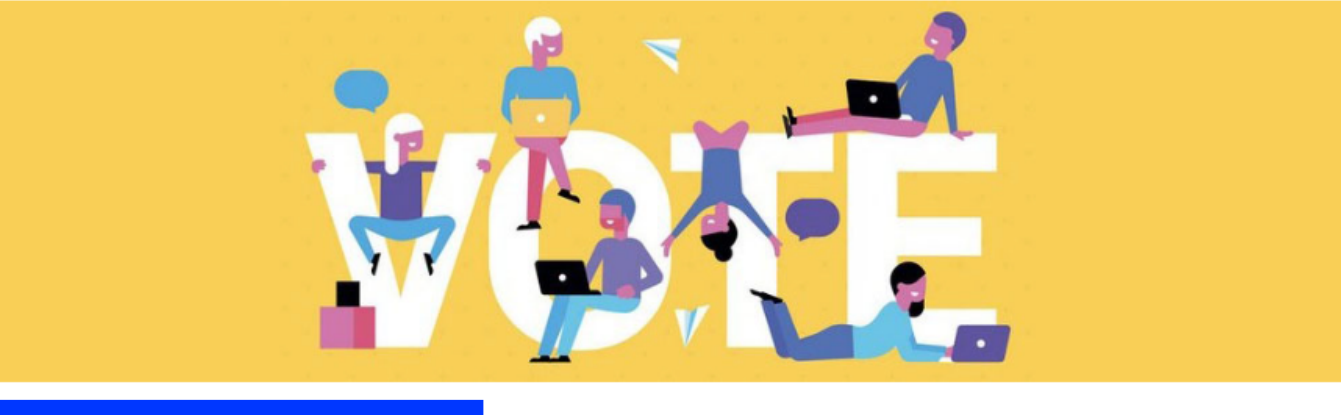

Flezioni - Sezione Crocetta

**图 Votazione per la sezione Crocetta** 

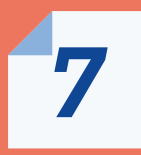

*You will be able to express up to a maximum of 2 preferences as required by the Regulations for guests.*

*8*

*After making your choice, click on Invia questionario to confirm your choice.*

#### VIV Einaudi

ELEZIONI - SEZIONE CROCETTA > VOTAZIONE PER LA SEZIONE CROCETTA > RISPONDI ALLE DOMANDE.

#### Elezioni Consiglio Studentesco

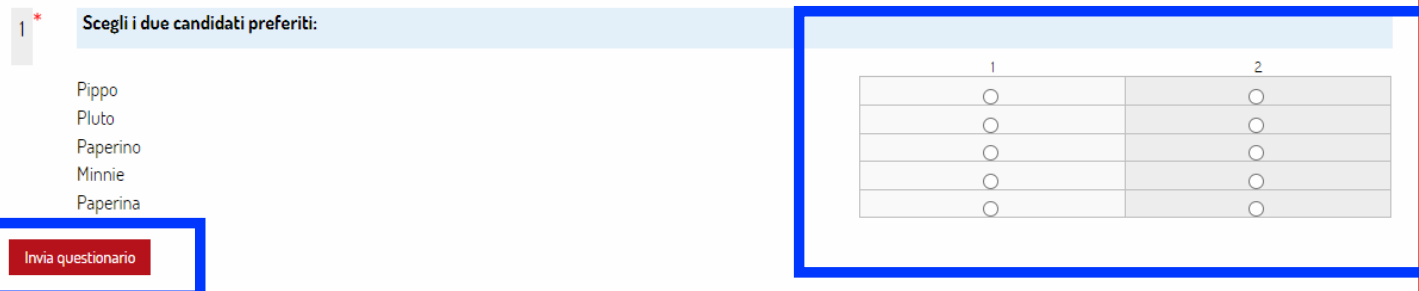

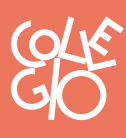

inaudi

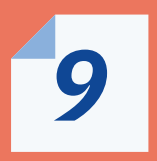

*A message as follows will appear confirming that your vote has been received by the system.*

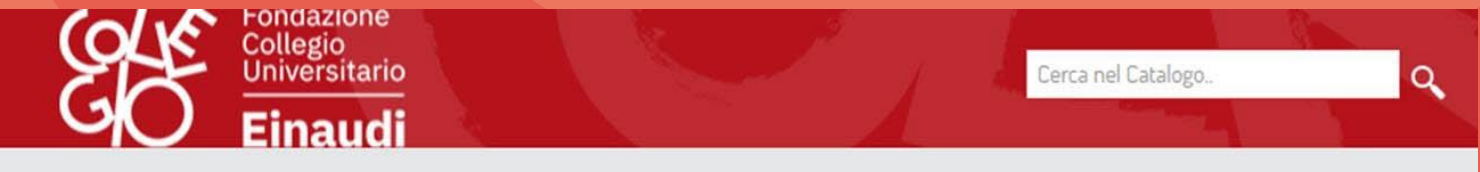

CO ELEZIONI - SEZIONE CROCETTA > VOTAZIONE PER LA SEZIONE CROCETTA > RISPONDI ALLE DOMANDE...

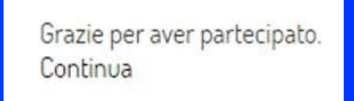

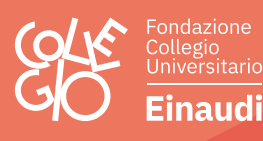

**We remind you that you can vote only once between 9.00 and 18.00 on 14 October 2022.**

**The characteristics of the platform guarantee the anonymity of the vote.**

**Buon voto!**

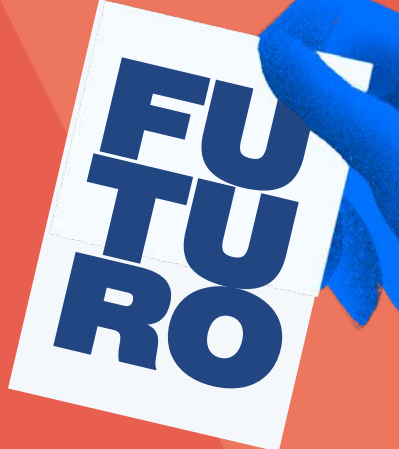

IDEER

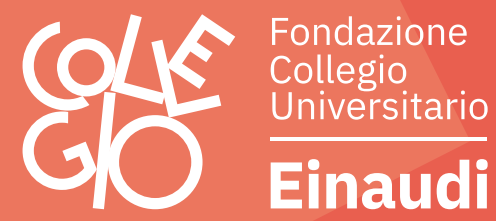